# **EPYX**<sup>®</sup>21 **SPECTRUM ADDENDUM**

## Loading Instructions

## SPECTRUM 48/12BK.+2 CASSETTE

Type LOAD"" and press ENTER. Then press PLAY on your cassette recorder and follow screen prompts.

## SPECTRUM +3 DISK

Turn on Computer, insert disk into drive and then press ENTER. Follow on screen prompts.

## **WINTER GAMES"**

A menu screen offers you a choice of options. To make a selection, use the SPACE KEY to move the cursor to your choice, then press ENTER.

## OPTION 1: COMPETE IN ALL EVENTS

The Computer keeps a running tally of medals awarded to each player.

- To enter your name, type your name on the keyboard and press ENTER.
- Repeat name selection for each additional player (up to four). When all players' names are entered, press ENTER.

## OPTION 2: COMPETE IN ONE EVENT

Similar to OPTION 1. but you only compete in the event you select. Use the SPACE KEY to choose the event, then press ENTER.

## OPTION 3: PRACTICE ONE EVENT

No scores are kept during practice rounds. Use the SPACE KEY to choose the event, then press ENTER.

## OPTION 4: JOYSTICKS

If a one player game is selected the player may use any joystick. If two or more players wish to play then they cannot select the Joystick interface. Each player must select a different interface. Any number of players can select to use the keyboard.

## OPTION 5: SEE WORLD RECORDS

Displays the highest score recorded in all events, with the name of the player who achieved each world record. Press FIRE to return to the menu.

Important: Due to programming limitations there are no OPENING/CLOSING ceremonies.

© 1984 EPYX Inc. An Rights Reserved.

## **WORLD GAMES"**

## STARTING PLAY

When WORLD GAMES has loaded you will be presented with a menu screen. THE WORLD GAMES menu offers a choice of four options for practising or competing in events. To make a selection use UP and DOWN to move to one of the options and press FIRE.

## OPTION 1: PLAY ALL EVENTS

Play all events: Weight Lifting. Barrel Jumping. Cliff Driving. Slalom Skiing. Log Rolling. Caber Toss and Sumo Wrestling. The Computer tallies the number of medals awarded to each player as you compete.

- To enter your name, type your name on the keyboard and press ENTER.
- Repeat the name selection for each additional player (up to four). When all players' names are entered press RETURN.
- A verification screen appears. If all names are correct, select YES with the UP and DOWN keys then press FIRE. If you need to make changes select NO.

## OPTION 2: PLAY SOME EVENTS

Similar to OPTION 1 but you compete only in the events you select.

• Select the event(s) by moving UP and DOWN and pressing FIRE.

- The events you select will be displayed in white.
- Once you have finished selecting events, move the cursor to the word DONE and press FIRE.

## OPTION 3: PLAY ONE EVENT

Similar to OPTIONS 1 and 2. but you compete only in the event you select.

• Use UP and DOWN to choose the event, then press FIRE.

#### OPTION 4: PRACTICE ONE EVENT

• Use UP and DOWN to choose the event, then press FIRE. Note: Scoring is not kept during practice rounds.

#### KEY CONTROLS

- $\overline{\mathbf{O}-\mathbf{U}\mathbf{P}}$
- $0 -$ LEFT
- $A DOWN$  $P - RIGHT$

Note: Within the instructions.

 $UP - Forward$ 

DOWN — Back

 $SPACE - Fire$ 

©1986 EPYX Inc. All Rights Reserved.

## THE GAMES SUMMER EDITION"

## PRACTICE PLAY

(Disk versions only)

To practice an event use the Joystick to move the torch to the appropriate game event icon on the village map. Press FIRE to practice that event. After completing the practice round, you'll be asked if you want to play the event again. Select YES and press FIRE to return to the same event. Selecting NO and pressing the FIRE will return you to the village map.

## OPTIONS MENU

- $\bigcirc$ -Opening Ceremonies +
- Compete in all events
- Compete in some events'
- Practice in all events
- View World Records
- Closing Ceremonies +
- Return to Village\*
- 4- These options are not featured on Spectrum 48K cassette versions.
- These options are featured on disk versions only.

## PRACTICE IN ALL EVENTS

Select this option to practice each of the eight events in turn. After playing each event you will have the option to practice again or continue to the next event.

## CHANGE CONTROL

This option allows you to change the keys or Joysticks used for both players 1 and 2 enabling direct competitive play. Both players may use the same controls, but when competing in the Velodrome Cycling or Hurdles events, each player will have to play against a computer pacer rather than each other.

You will be able to select from:

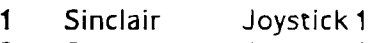

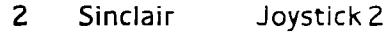

- 3 Kempston Joystick
- 4 Cursor Joystick<br>5 Keyboard
- **Keyboard**

© 1988 EPYX Inc. All Rights Reserved

This compilation © 1990 EPYX Inc. All Rights Reserved-

Manufactured and distributed under license from EPYX Inc. by U.S. Gold Ltd. Units 2/3 Holford Way. Holford. Birmingham B6 7AX. Tel: 021-625-3388. Copyright subsists on this program. Unauthorised broadcasting, diffusion, public performance, copying or re-recording, hiring. leasing, renting and selling under any exchange or repurchase scheme in any manner is strictly prohibited.